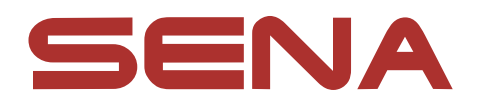

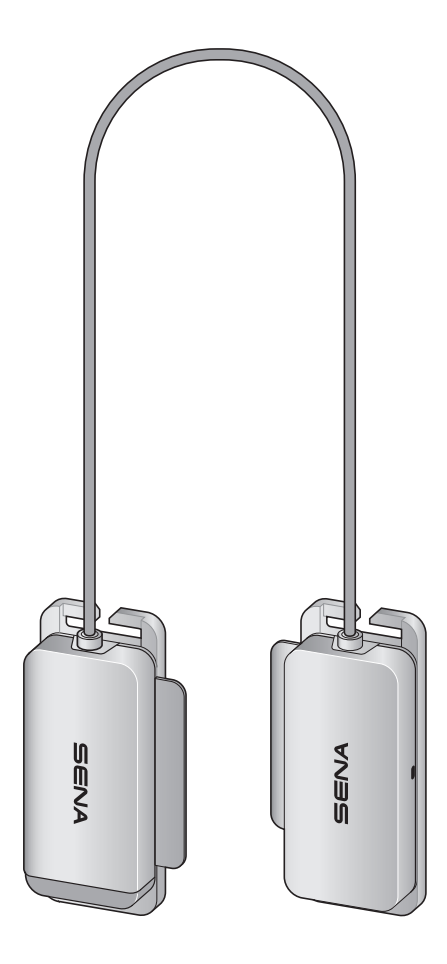

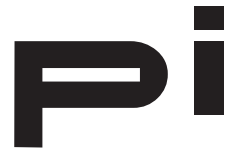

## BLUETOOTH COMMUNICATION HEADSET FOR HELMETS

# BENUTZERHANDBUCH

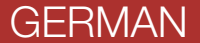

Version 1.0.0 GERMAN

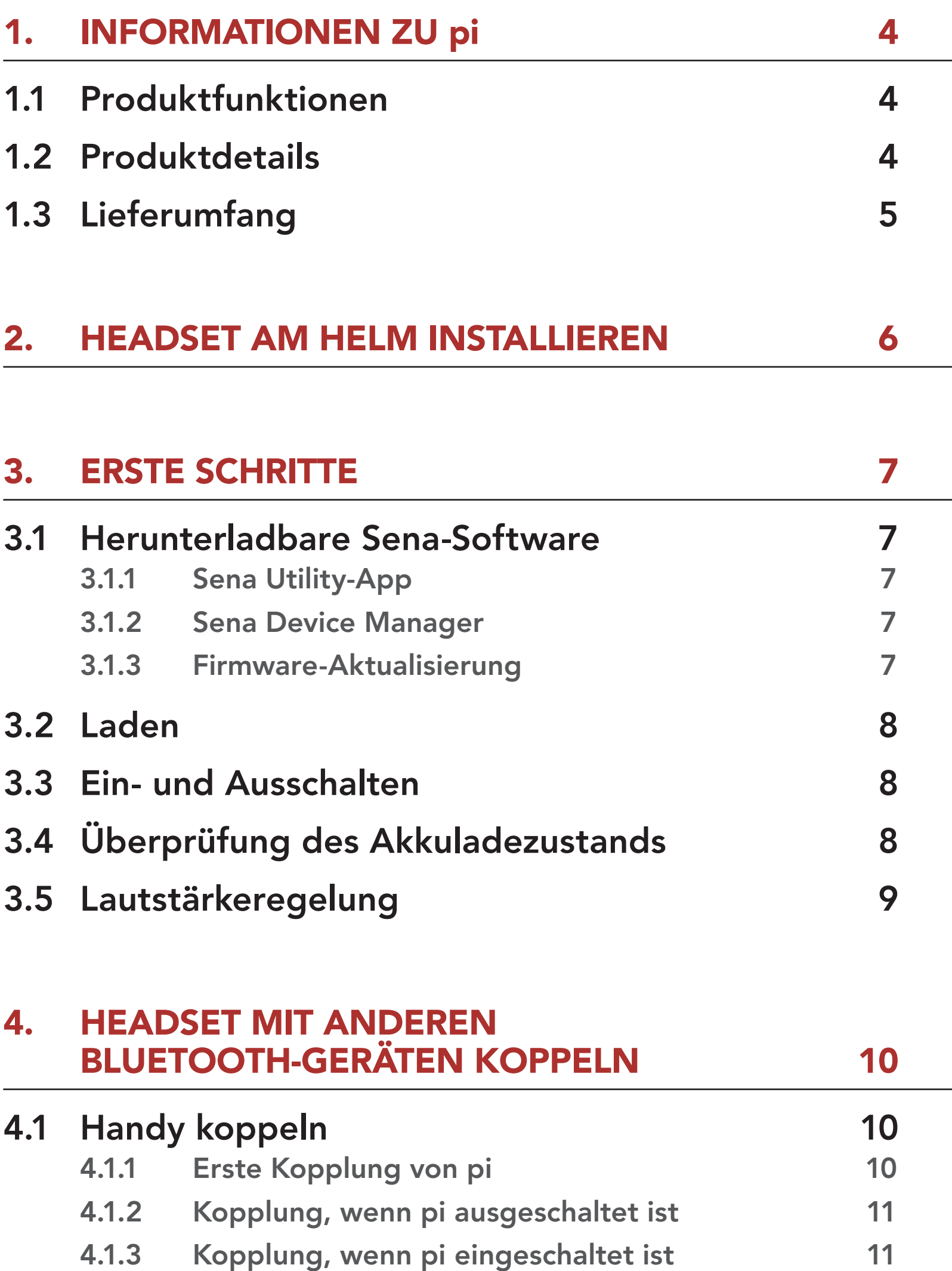

### 4.2 [Kopplung des zweiten Handys – zweites](#page-11-0)  [Mobiltelefon und GPS](#page-11-0) 12

# INHALT

- 9.2.2 [Sprachansage \(standardmäßig aktiviert\)](#page-19-0) 20
- 9.2.3 [Advanced Noise Control™ \(immer aktiviert\)](#page-19-0) 20

### 10. [FEHLERSUCHE](#page-20-0) 21

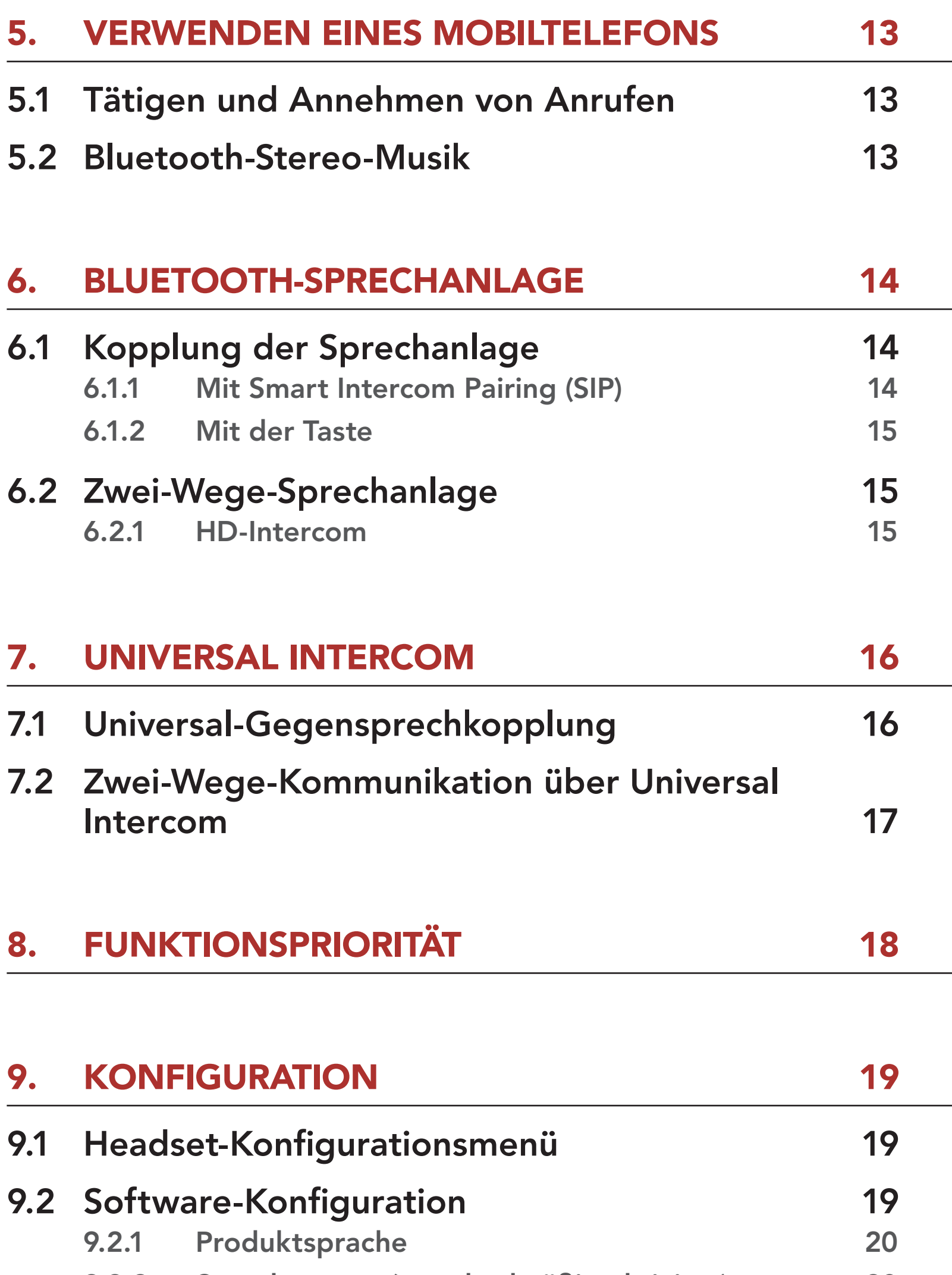

### 10.1 [Reset bei Fehlfunktion](#page-20-0) 21

### 10.2 [Zurücksetzen](#page-20-0) 21

# <span id="page-3-0"></span>1. INFORMATIONEN ZU pi

1.1 Produktfunktionen

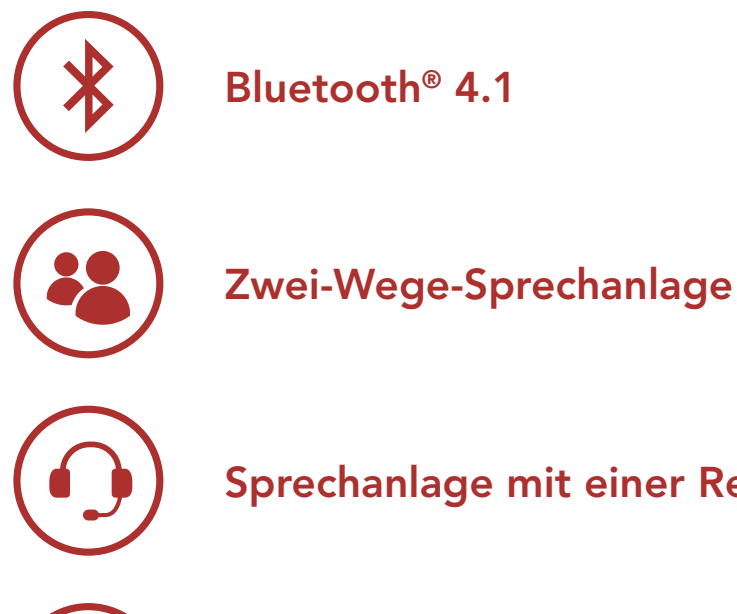

Sprechanlage mit einer Reichweite von bis zu 400 m\*

Advanced Noise Control™

\* in freiem Gelände

배배

# 1.2 Produktdetails

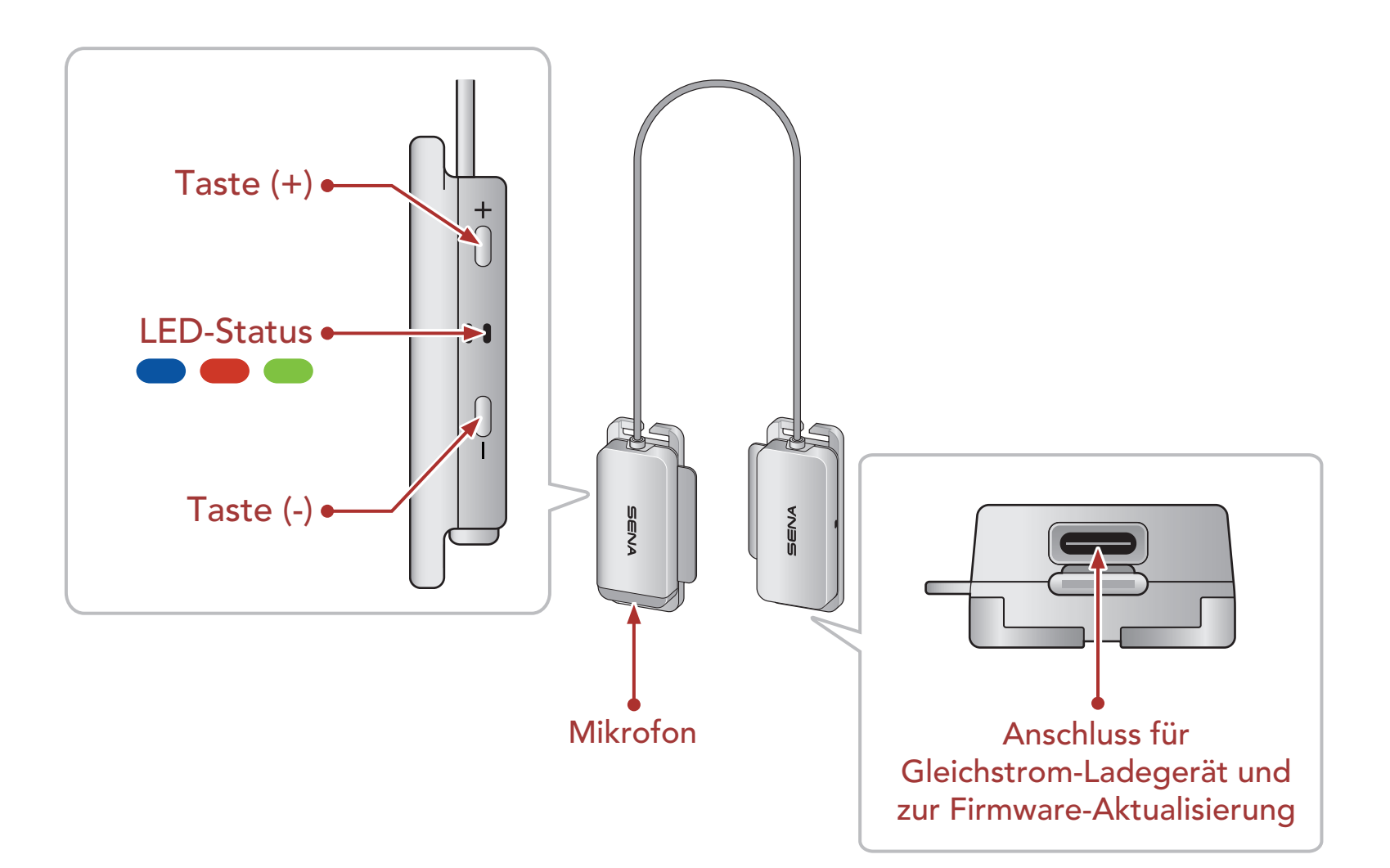

<span id="page-4-0"></span>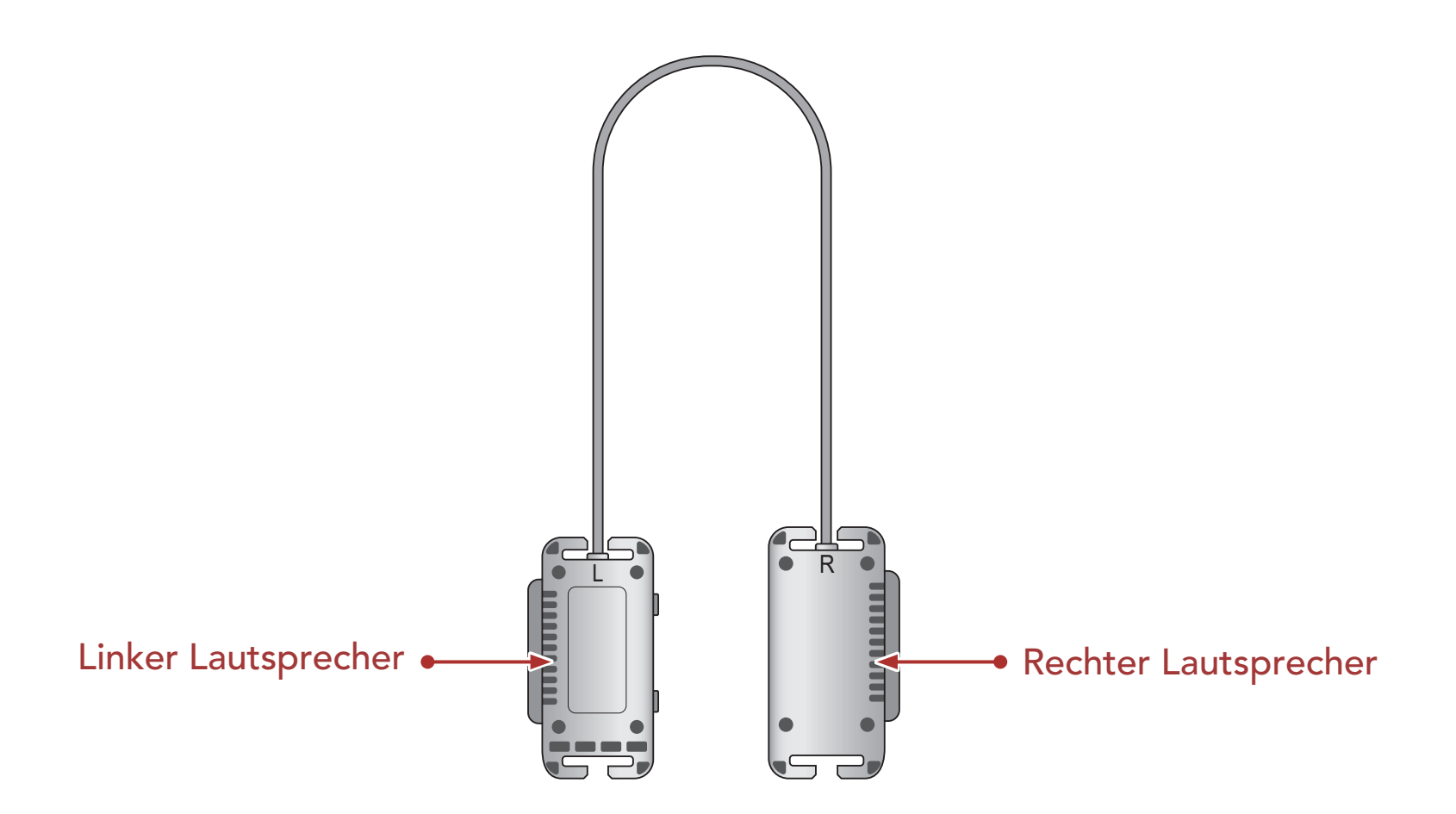

## 1.3 Lieferumfang

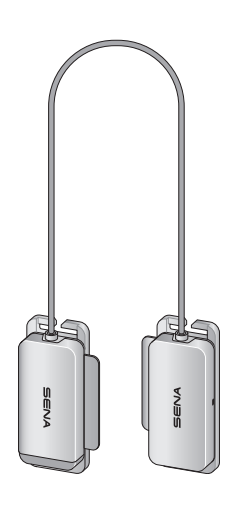

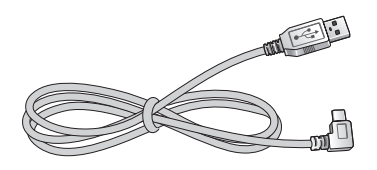

Headset USB-Lade- und Datenkabel (USB-C)

# <span id="page-5-0"></span>2. HEADSET AM HELM INSTALLIEREN

- **①** Befestigen Sie mithilfe der Riemenhaken auf beiden Seiten das Headset am Kinnriemen.
- **②** Schieben Sie das Headset so nahe wie möglich an den Helm heran.

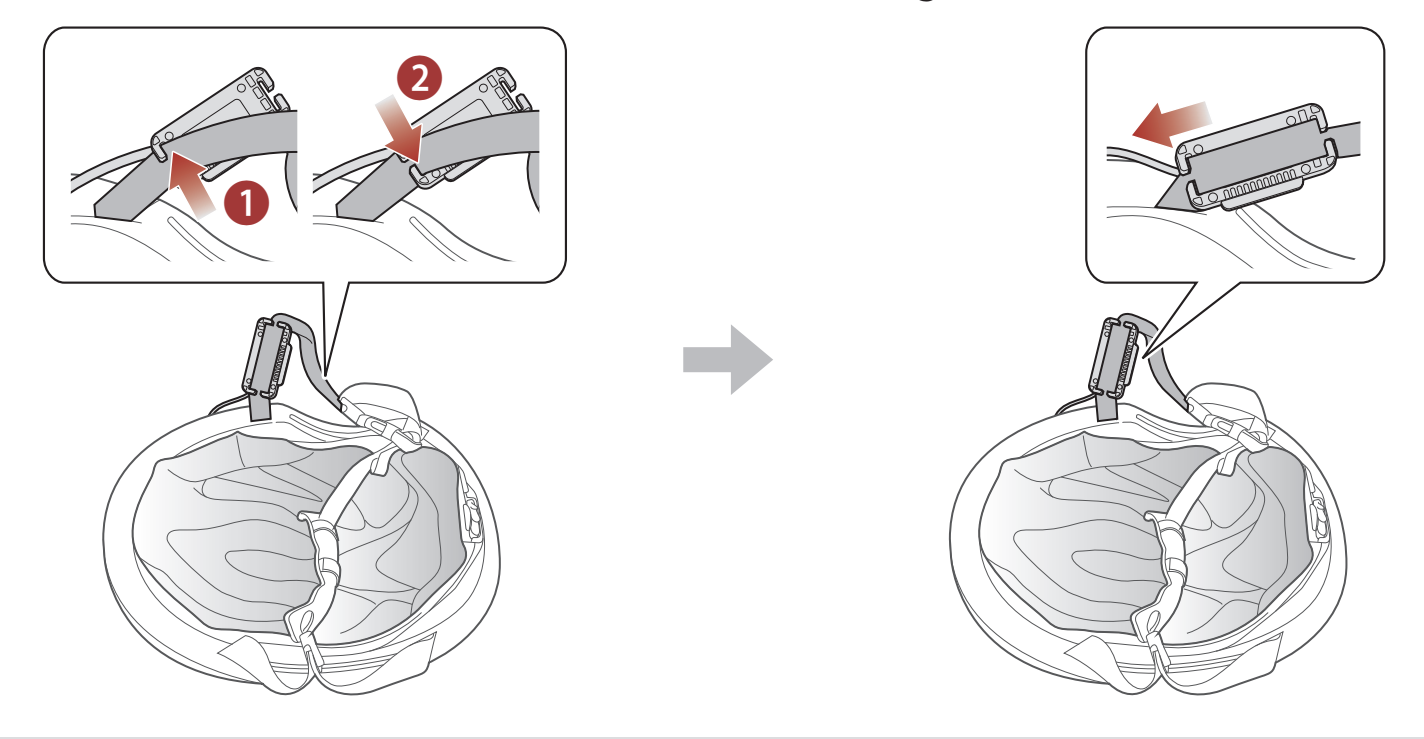

#### Hinweis:

#### Hinweis: Das SENA-Logo ist bei korrekter Installation wie oben gezeigt zu sehen.

- Die Markierungen (R) und (L) befinden sich auf der Rückseite des Headsets.
- Achten Sie darauf, dass das Kabel in Richtung des Helms zeigt.
- **③** Decken Sie das Kabel mit der Innenpolsterung vorne am Helm ab.
- **④** Schieben Sie das Headset nach oben oder unten, bis die Lautsprecher an Ihren Ohren ausgerichtet sind.

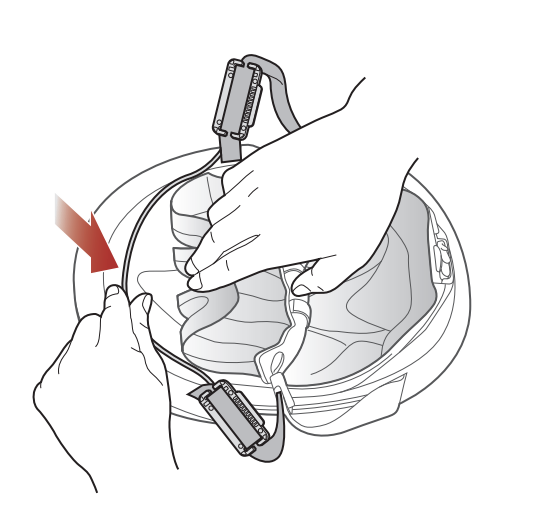

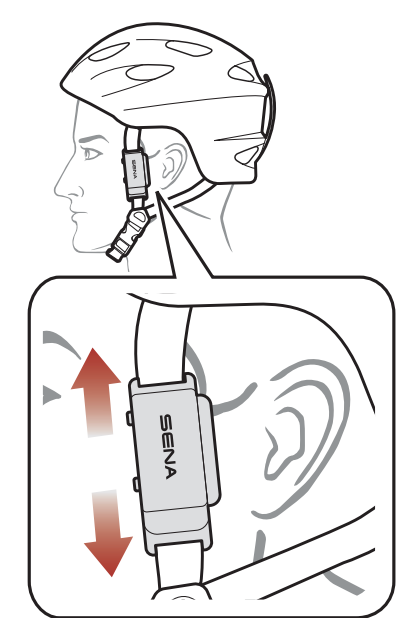

# <span id="page-6-0"></span>3. ERSTE SCHRITTE

# 3.1 Herunterladbare Sena-Software

### 3.1.1 Sena Utility-App

Sie müssen einfach nur Ihr Telefon mit dem Headset koppeln, um die Sena Utility-App zu verwenden und dann schneller und einfacher auf die Einrichtung und die Verwaltung zuzugreifen.

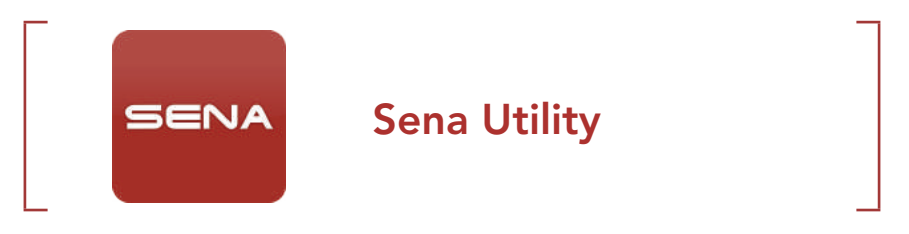

• Laden Sie die Sena Utility-App im Google Play Store oder App Store herunter.

### 3.1.2 Sena Device Manager

Mit dem Sena Device Manager können Sie die Firmware aktualisieren und die Einstellungen direkt an Ihrem PC konfigurieren.

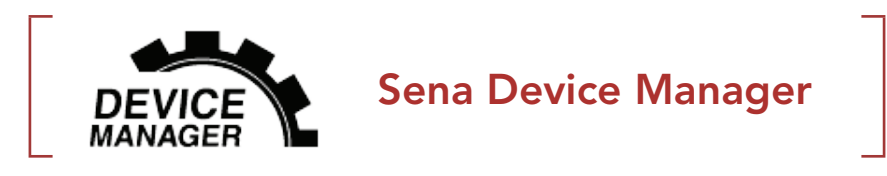

• Laden Sie den Sena Device Manager unter **[sena.com](http://sena.com)** herunter.

### 3.1.3 Firmware-Aktualisierung

Die Firmware des Headsets kann aktualisiert werden.

Die neuesten Software-Downloads stehen auf **[sena.com](http://sena.com)** zur Verfügung.

• Laden Sie die Firmware unter [sena.com](http://sena.com) herunter.

# <span id="page-7-0"></span>3.2 Laden

#### Headset wird geladen

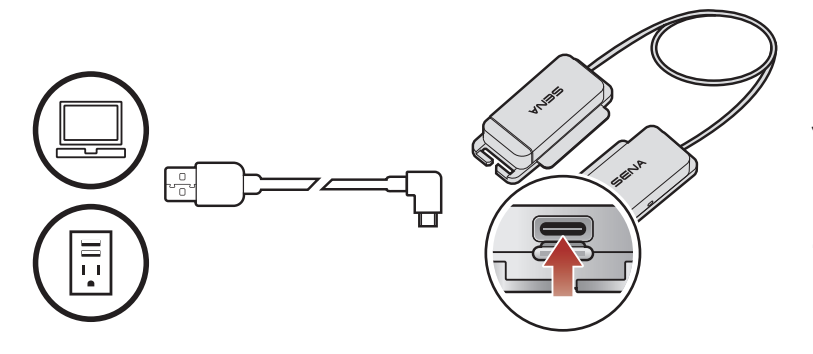

Je nach verwendeter Lademethode ist das Headset nach etwa 2,5 Stunden vollständig aufgeladen.

#### Hinweis:

- Das Headset darf beim Laden nicht getragen werden. Das Headset wird während des Ladens automatisch ausgeschaltet.
- Es kann auch ein USB-Ladegerät eines anderen Anbieters zum Laden von Sena-Produkten verwendet werden, wenn es entweder eine FCC-, CE-, IC-Zulassung hat oder die Zulassung einer lokalen Genehmigungsbehörde, die von Sena akzeptiert wird.
- Das Headset pi ist nur mit über USB aufladbaren Geräten mit einer Eingangsspannung von 5 V kompatibel.

#### = , **. . . . .** . . = **Einschalten** =**OOOO**

## 3.3 Ein- und Ausschalten

#### Einschalten

• Halten Sie die Taste (+) und die Taste (-) 1 Sekunde lang gedrückt.

#### Ausschalten

• Drücken Sie die Taste (+) und die Taste (-).

# 3.4 Überprüfung des Akkuladezustands

Sie haben zwei Möglichkeiten, den Akkuladezustand zu überprüfen:

#### 1) Visuelle Methode

• Halten Sie bei eingeschaltetem Headset die Taste (-) 3 Sekunden lang gedrückt.

### <span id="page-8-0"></span>2) Akustische Methode

*"Hoch/Mittel/Niedrig"*

#### Hinweis:

- Die Akkuleistung kann sich mit der Zeit verringern.
- Die Akkulebensdauer hängt von den Bedingungen, Umgebungsfaktoren, Funktionen des verwendeten Produkts und den Geräten ab, mit denen es genutzt wird.

# 3.5 Lautstärkeregelung

Die Lautstärke kann für jede Audioquelle getrennt eingestellt werden und wird auch beibehalten, wenn das Headset aus- und wieder eingeschaltet wird.

#### Lauter/leiser

• Drücken Sie die Taste (+) oder Taste (-).

# <span id="page-9-0"></span>4. HEADSET MIT ANDEREN BLUETOOTH-GERÄTEN KOPPELN

Wenn Sie das Headset zum ersten Mal mit anderen Bluetooth-Geräten nutzen, müssen die Geräte miteinander gekoppelt werden. Dadurch erkennen sich die beiden Geräte und können miteinander kommunizieren, wenn sie sich in Reichweite befinden.

Das Headset wird automatisch in den Modus "Handy koppeln" versetzt, wenn Sie das Headset zum ersten Mal einschalten. Auch in folgenden Situationen ist das der Fall:

Das Koppeln muss für jedes Bluetooth-Gerät nur einmal durchgeführt werden. Das Headset kann mit mehreren Bluetooth-Geräten verbunden werden, etwa mit einem Mobiltelefon, GPS-Gerät oder MP3-Player. Verwenden Sie hierfür die Funktion Koppeln mit einem Mobiltelefon oder Kopplung des zweiten Handys.

- Neustart nach dem Ausführen der Funktion Zurücksetzen.
- **①** Halten Sie die Taste (+) und die Taste (-) 1 Sekunde lang gedrückt.
- **②** Wählen Sie in der Liste der erkannten Bluetooth-Geräte den Eintrag pi aus.

## 4.1 Handy koppeln

- Der Modus "Handy koppeln" ist 3 Minuten lang aktiv.
- Wenn Sie die Kopplung abbrechen möchten, drücken Sie die Taste (+) oder die Taste (-).

Sie haben 3 Möglichkeiten, das Telefon zu koppeln.

## 4.1.1 Erste Kopplung von pi

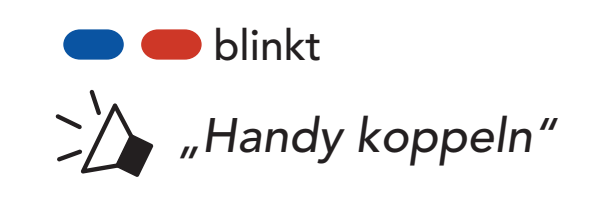

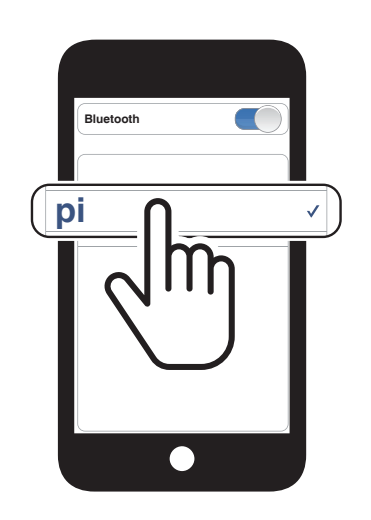

#### Hinweis:

<span id="page-10-0"></span>4 HEADSET MIT ANDEREN BLUETOOTH-GERÄTEN KOPPELN

### 4.1.2 Kopplung, wenn pi ausgeschaltet ist

**②** Wählen Sie in der Liste der erkannten Bluetooth-Geräte den Eintrag pi aus.

**①** Halten Sie bei ausgeschaltetem Headset die Taste (+) und die Taste (-) 5 Sekunden lang gedrückt.

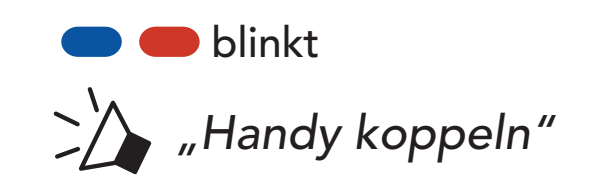

**②** Wählen Sie in der Liste der erkannten Bluetooth-Geräte den Eintrag pi aus.

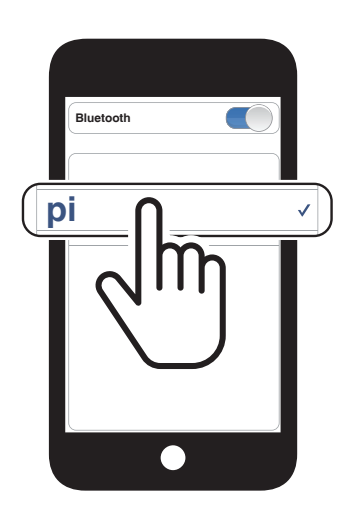

## 4.1.3 Kopplung, wenn pi eingeschaltet ist

**①** Halten Sie bei eingeschaltetem Headset die Taste (+) 5 Sekunden lang gedrückt.

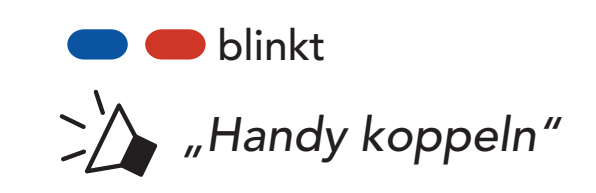

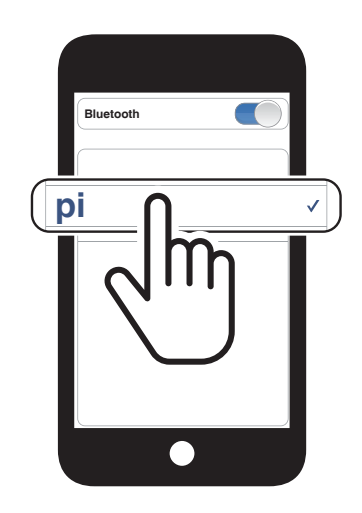

<span id="page-11-0"></span>4 HEADSET MIT ANDEREN BLUETOOTH-GERÄTEN KOPPELN

**①** Halten Sie die Taste (+) Halten Sie die laste (+)<br>**10 Sekunden** lang gedrückt. **10 Sekunden** lang gedrückt.

**2** Drücken Sie die Taste (+).

## 4.2 Kopplung des zweiten Handys – zweites Mobiltelefon und GPS

*"Kopplung des zweiten Handys"*

**③** Wählen Sie in der Liste der erkannten Bluetooth-Geräte den Eintrag pi aus.

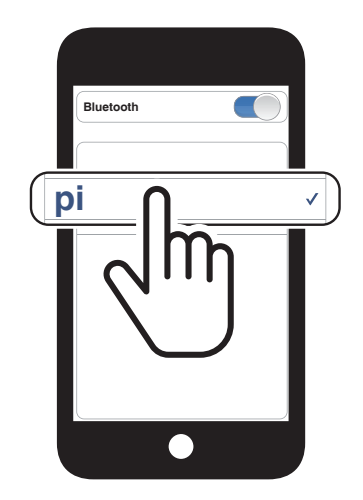

# <span id="page-12-0"></span>5. VERWENDEN EINES MOBILTELEFONS

# 5.1 Tätigen und Annehmen von Anrufen

#### Anruf annehmen

• Drücken Sie die Taste (+).

#### Anruf beenden

• Halten Sie die Taste (+) 2 Sekunden lang gedrückt.

• Halten Sie im Standby-Modus die Taste (+) 3 Sekunden lang gedrückt.

#### Anruf ablehnen

• Halten Sie die Taste (+) 2 Sekunden lang gedrückt.

#### Sprachwahl

## 5.2 Bluetooth-Stereo-Musik

#### Wiedergabe/Pause

• Halten Sie die Taste (+) 1 Sekunde lang gedrückt.

#### Nächster Titel

• Halten Sie die Taste (+) 2 Sekunden lang gedrückt.

#### Vorheriger Titel

• Halten Sie die Taste (-) 2 Sekunden lang gedrückt.

# <span id="page-13-0"></span>6. BLUETOOTH-SPRECHANLAGE

Das Headset kann zur Bluetooth-Kommunikation über die Sprechanlage mit einem anderen Headset gekoppelt werden.

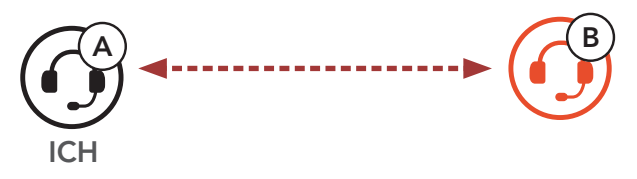

## 6.1 Kopplung der Sprechanlage

Sie haben zwei Möglichkeiten, das Headset zu koppeln.

### 6.1.1 Mit Smart Intercom Pairing (SIP)

Mit SIP können Sie die Kopplung mit Ihren Freunden für die Kommunikation über die Sprechanlage schnell durchführen, indem Sie den QR-Code in der Sena Utility-App scannen, ohne sich die Tastenbedienung zu merken.

- **4 Wählen Sie die Schaltfläche "Hinzufügen"** aus, um den Bildschirm zum Scannen des QR-Codes zu öffnen.
- **⑤** Scannen Sie den QR-Code, der auf dem Mobiltelefon des Gesprächspartners (B) angezeigt wird.
	- Der Gesprächspartner (B) kann den QR-Code auf dem Smartphone anzeigen, indem er die Sena Utility-App öffnet und das Smart Intercom Pairing-Menü auswählt.

**①** Koppeln Sie das Mobiltelefon mit dem Headset.

**②** Öffnen Sie die Sena Utility-App.

**③** Wählen Sie das Smart Intercom Pairing-Menü aus.

#### <span id="page-14-0"></span>6 BLUETOOTH-SPRECHANLAGE

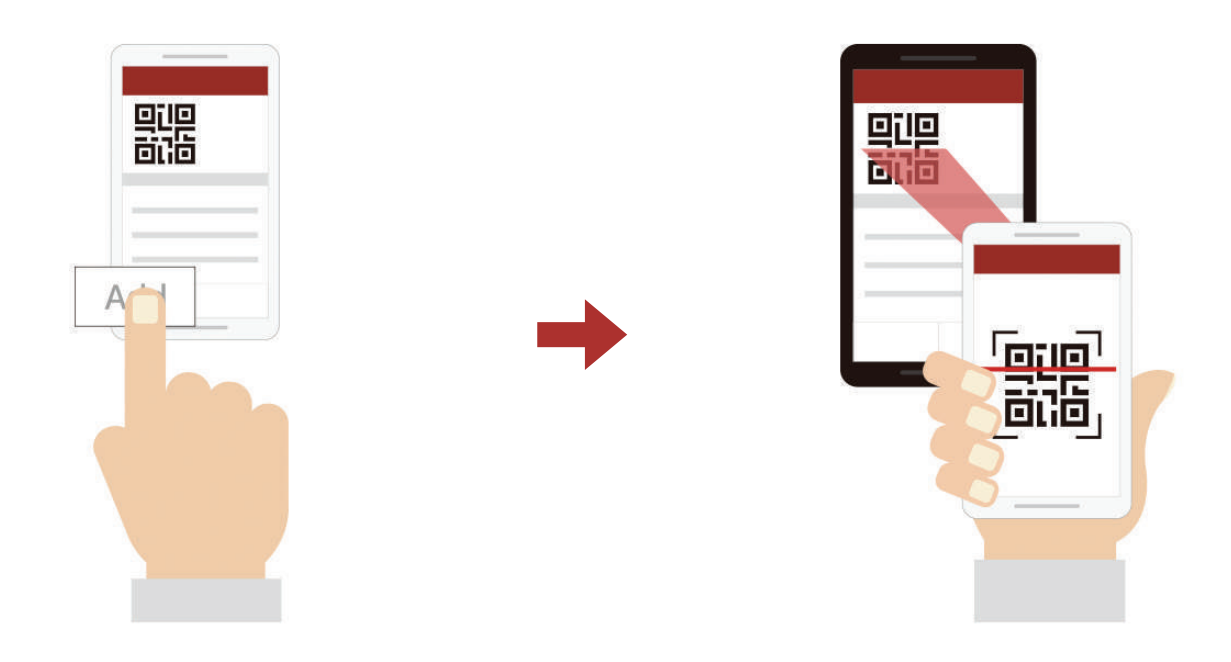

*C* Wählen Sie die Schaltfläche "Bestätigen" aus und prüfen Sie, ob Ihr Gesprächspartner (B) korrekt mit Ihnen (A) gekoppelt ist.

Hinweis: Das Smart Intercom Pairing (SIP) ist nicht mit Sena-Produkten kompatibel, die **Bluetooth 3.0** oder eine ältere Version verwenden.

### 6.1.2 Mit der Taste

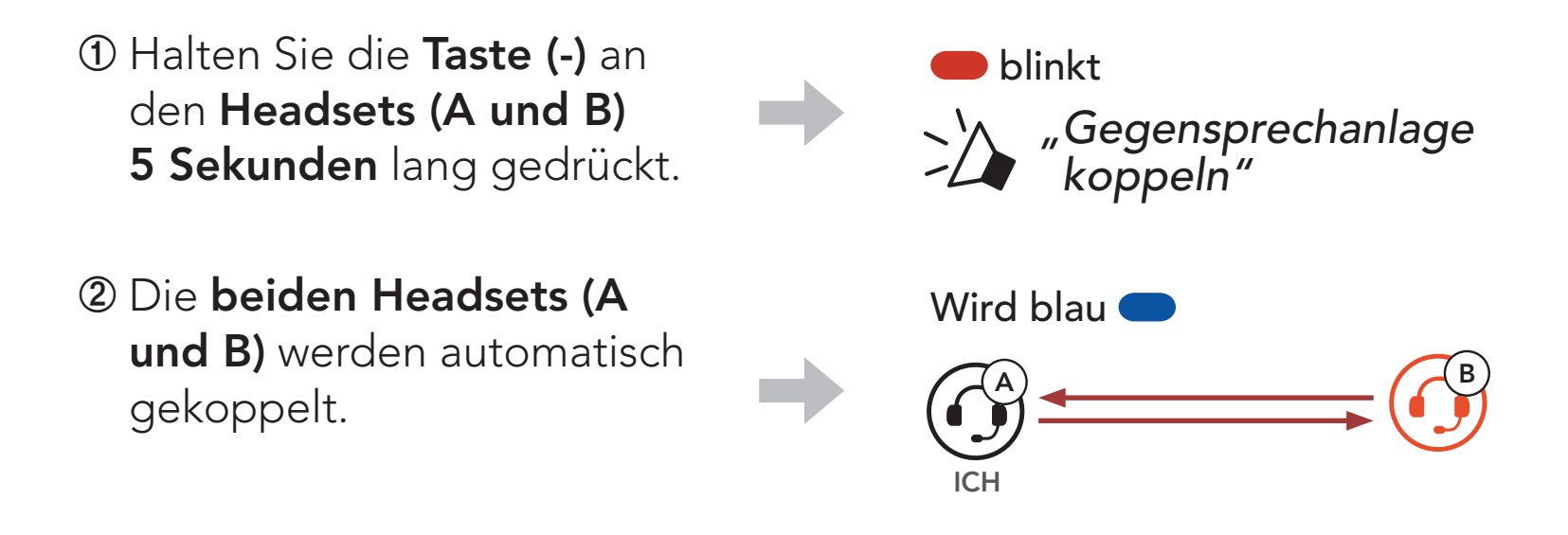

## 6.2 Zwei-Wege-Sprechanlage

#### Gespräch mit dem Gesprächsteilnehmer beginnen/beenden

• Halten Sie die **Taste (-) 1 Sekunde** lang gedrückt.

#### 6.2.1 HD-Intercom

Die HD-Intercom verbessert die Audioqualität der Zwei-Wege-Kommunikation über die Sprechanlage von normaler Qualität zu HD-Qualität. Wenn diese Funktion deaktiviert ist, wechselt die Sprachqualität der Zwei-Wege-Kommunikation über die Sprechanlage zur normalen Qualität.

# <span id="page-15-0"></span>7. UNIVERSAL INTERCOM

Mit der Universal Intercom-Funktion können Sie eine Zwei-Wege-Kommunikation über die Sprechanlage mit Personen führen, die Bluetooth-Headsets eines anderen Herstellers, also nicht von Sena, verwenden. Das Bluetooth-Headset eines anderen Herstellers kann mit dem Sena-Headset verbunden werden, wenn es das Bluetooth-Freisprechprofil (Hands-Free Profile, HFP) unterstützt. Das Headset lässt sich nur mit einem Headset eines anderen Herstellers gleichzeitig verbinden. Die Reichweite der Sprechanlage hängt von der Leistung des verbundenen Headsets ab. Wenn ein Headset eines anderen Herstellers mit dem Headset verbunden ist und ein anderes Bluetooth-Gerät über Kopplung des zweiten Handys gekoppelt wird, wird die bestehende Verbindung getrennt.

# 7.1 Universal-Gegensprechkopplung

- **①** Halten Sie die Taste (+) 10 Sekunden lang gedrückt, um die Konfiguration aufzurufen. **Example 22** *"Konfiguration"* **②** Drücken Sie zweimal die Taste  $(+)$ . *"Universal-Gegensprechkopplung"*
- **③** Drücken Sie die Taste (-), um den Modus für die Universal-Gegensprechkopplung zu starten.
- **④** Aktivieren Sie den Kopplungsmodus mit Freisprechfunktion des Bluetooth-Headsets eines anderen Herstellers. Das Headset koppelt sich automatisch mit Bluetooth-Headsets anderer Hersteller.

# <span id="page-16-0"></span>7.2 Zwei-Wege-Kommunikation über Universal Intercom

Sie können die Verbindung über Universal Intercom mit den Bluetooth-Headsets anderer Hersteller auf die gleiche Weise herstellen wie die Verbindung mit anderen Sena-Headsets.

Die Zwei-Wege-Kommunikation über Universal Intercom kann auf die gleiche Weise gestartet/beendet werden wie eine normale Zwei-Wege-Kommunikation über die Sprechanlage. Weitere Informationen finden Sie im Abschnitt 6.2, "Zwei-Wege-Sprechanlage".

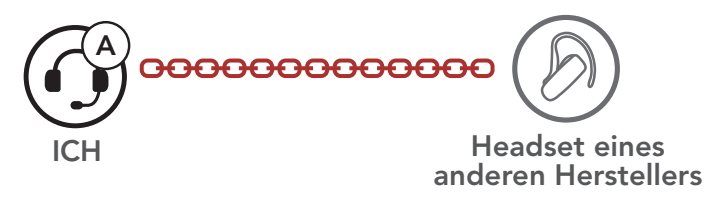

# <span id="page-17-0"></span>8. FUNKTIONSPRIORITÄT

Das Headset wird in der folgenden Funktionspriorität betrieben:

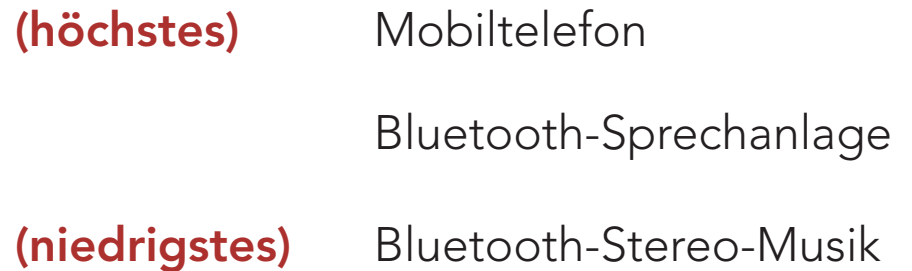

Eine Funktion mit niedrigerer Priorität wird stets durch eine Funktion mit höherer Priorität unterbrochen.

# <span id="page-18-0"></span>9. KONFIGURATION

## 9.1 Headset-Konfigurationsmenü

#### Konfigurationsmenü aufrufen

• Halten Sie die Taste (+) 10 Sekunden lang gedrückt.

#### Zwischen Menüoptionen navigieren

• Drücken Sie die Taste (+).

#### Menüoptionen ausführen

• Drücken Sie die Taste (-).

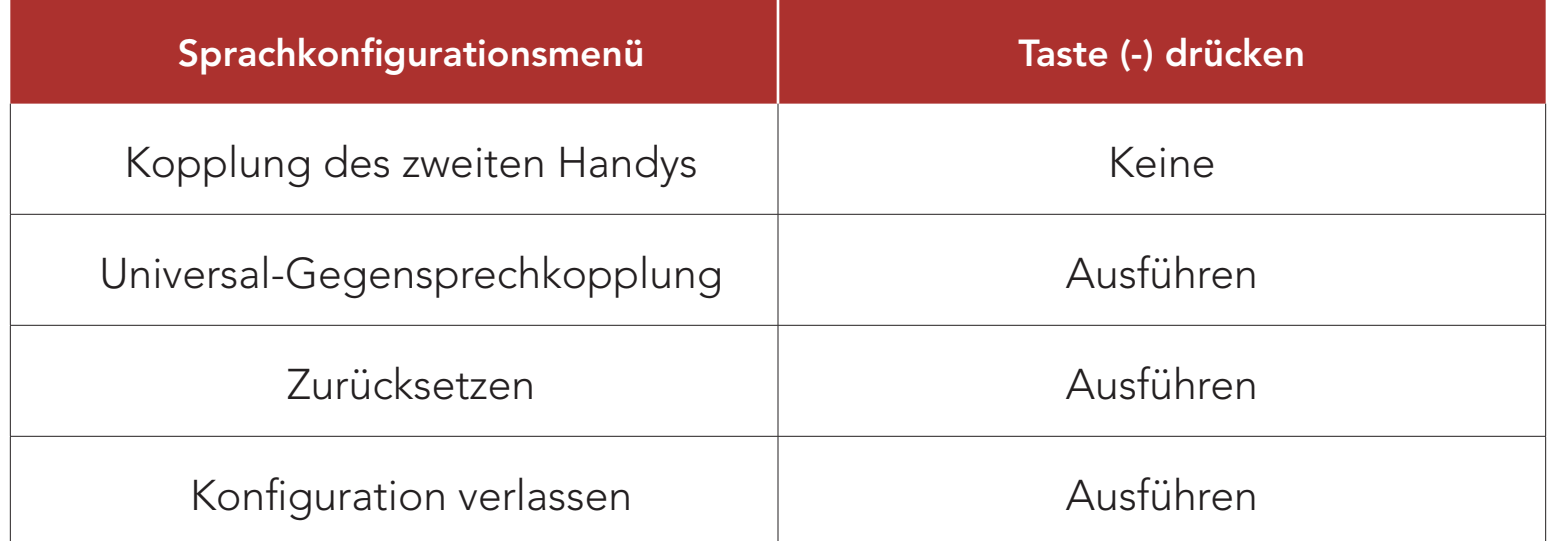

## 9.2 Software-Konfiguration

Die Einstellungen für das Headset können über den Sena Device Manager oder über die Sena Utility-App geändert werden.

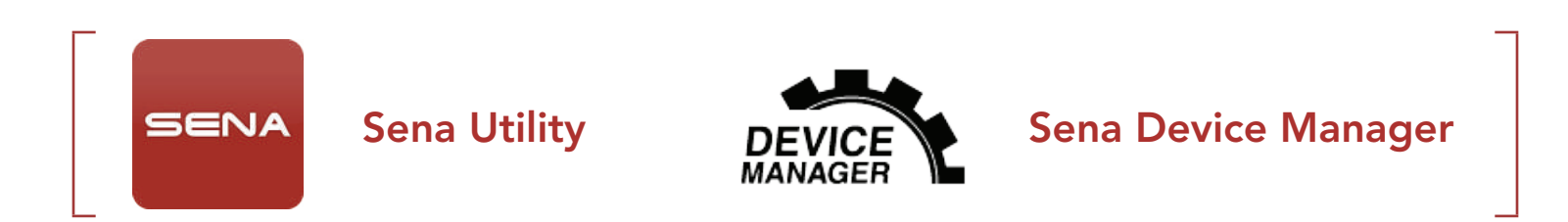

## <span id="page-19-0"></span>9.2.1 Produktsprache

Sie können eine Gerätesprache auswählen. Die ausgewählte Sprache wird auch beibehalten, wenn das Headset aus- und wieder eingeschaltet wird.

## 9.2.2 Sprachansage (standardmäßig aktiviert)

Sie können die Sprachansagen in den Softwarekonfigurationseinstellungen deaktivieren, die folgenden Sprachansagen bleiben jedoch immer aktiv.

– Headset-Konfigurationsmenü

## 9.2.3 Advanced Noise Control<sup>™</sup> (immer aktiviert)

Die Hintergrundgeräusche werden während der Kommunikation über die Sprechanlage reduziert.

# <span id="page-20-0"></span>10. FEHLERSUCHE

Weitere Informationen zur Fehlersuche finden Sie auf [sena.com](http://sena.com).

• Kundendienst: [sena.com](http://sena.com)

## 10.1 Reset bei Fehlfunktion

Hinweis: Durch ein Reset bei Fehlfunktion wird das Headset nicht auf die Werkseinstellungen zurückgesetzt.

Wenn das USB-Lade- und Datenkabel mit dem Headset an eine Stromversorgung angeschlossen wird, schaltet sich das Headset automatisch aus und es erfolgt ein Reset bei Fehlfunktion.

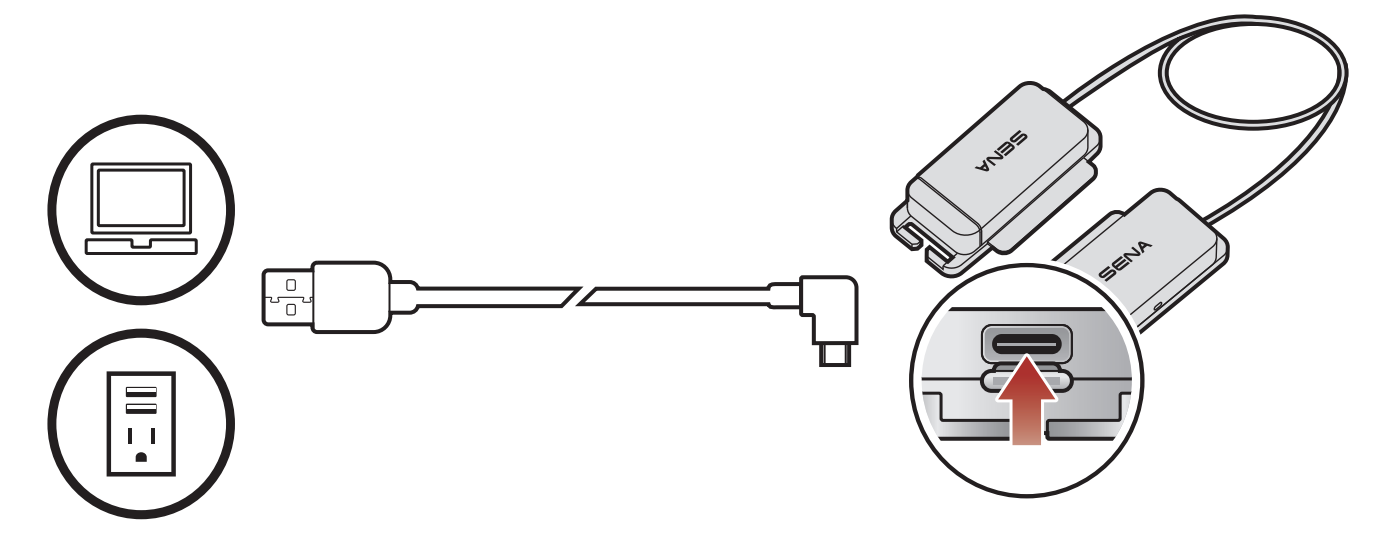

## 10.2 Zurücksetzen

Um alle Einstellungen zu löschen und von vorne zu beginnen, können Sie die Funktion Zurücksetzen ausführen. Das Headset stellt automatisch die Standardeinstellungen wieder her und schaltet sich aus.

**①** Halten Sie die Taste (+) 10 Sekunden lang gedrückt, um die Konfiguration

aufzurufen.

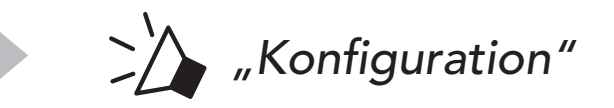

# **②** Drücken Sie die Taste (+)

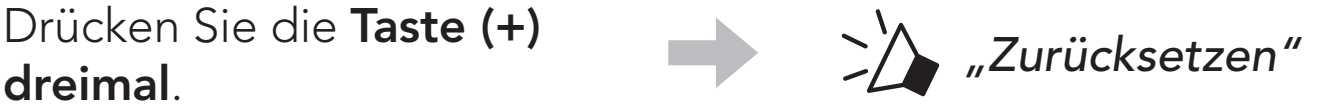

#### **③** Drücken Sie die Taste (-), um die Funktion Zurücksetzen auszuführen.

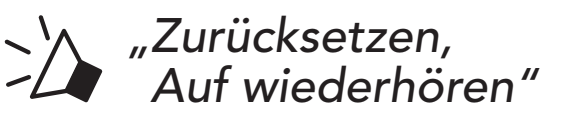

© 1998-2021 Sena Technologies, Inc. Alle Rechte vorbehalten.

Sena Technologies, Inc. behält sich das Recht vor, ohne vorherige Ankündigung Änderungen und Verbesserungen an seinen Produkten vorzunehmen.

Sena™ ist ein Warenzeichen von Sena Technologies, Inc. oder seinen Tochtergesellschaften in den USA oder anderen Ländern. SF1™, SF2™, SF4™, SFR™, SRL™, Momentum™, Momentum INC™, Momentum Lite™, Momentum Pro™, Momentum INC Pro™, Momentum EVO™, Cavalry™, Latitude SR™, Latitude SX™, Latitude S1™, 30K™, 33i™, 50S™, 50R™, 5S™, 20S EVO™, 20S™, 10S™, 10C™, 10C PRO™, ProRide EVO™, 10C EVO™, 10U™, 10Upad™, 10R™, 3S™, 3S PLUS™, SMH5™, SMH5-FM™, SMH5 MultiCom™, SMH10™, SMH10R™, SPH10™, SPH10H-FM™, Savage™, Prism Tube WiFi™, Prism™, Bluetooth Audio Pack for GoPro®, R1™, R1 EVO™, R1 EVO CS™, M1™, M1 EVO™, RUMBA™, RC1™, RC3™, RC4™, Handlebar Remote™, Wristband Remote™, PowerPro Mount™, Powerbank™, FreeWire™, WiFi Docking Station™, WiFi Sync Cable™, WiFi Adapter™, +mesh™, +Mesh Universal™, MeshPort Blue™, MeshPort Red™, Econo™, OUTRUSH™, OUTRUSH R™, OUTSTAR™, EcoCom™, Parani A10™, Parani A20™, Parani M10™, pi™, Snowtalk™, Snowtalk2™, SR10™, SR10i™, SM10™, SPIDER RT1™, SPIDER ST1™, X1™, X1 Pro™, X1S™, Expand™, Expand Boom™, Bluetooth Mic & Intercom™, Tufftalk™, Tufftalk Lite™, Tufftalk M™ sind Marken der Sena Technologies, Inc. oder ihrer Tochtergesellschaften. Diese Marken dürfen nicht ohne die ausdrückliche Genehmigung von Sena verwendet werden.

GoPro® ist ein eingetragenes Warenzeichen von Woodman

Labs in San Mateo, Kalifornien. Sena Technologies, Inc. ("Sena") ist in keiner Weise mit Woodman Labs verbunden. Das Sena Bluetooth Pack für GoPro® ist ein Bluetooth-Adapter, der von Sena Technologies, Inc. speziell zur Verwendung mit der GoPro® Hero3 und Hero4 entwickelt wurde.

Die Bluetooth®-Wortmarke sowie entsprechende Logos sind Eigentum von Bluetooth SIG, Inc. und die Verwendung solcher Marken durch Sena erfolgt unter Lizenz. iPhone® und iPod® touch sind eingetragene Warenzeichen von Apple. Inc.

Adresse: 152 Technology Drive Irvine, CA 92618

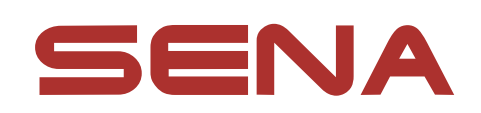

Copyright © 2021 Sena Technologies, Inc. Alle Rechte vorbehalten.